# DC192 Краткое руководство

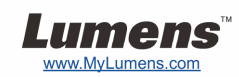

## Важно

- **Пожалуйста, активируйте вашу гарантию на вебсайте www.MyLumens.com/reg**
- **Посетите вебсайт www.MyLumens.com/goto.htm для загрузки последних версий краткого руководства, многоязычного руководства пользователя и программы.**

#### Положение пользователя

Инструкции по установке см. <sup>в</sup> разделе **2. Установка <sup>и</sup> подключение** на обратной стороне.

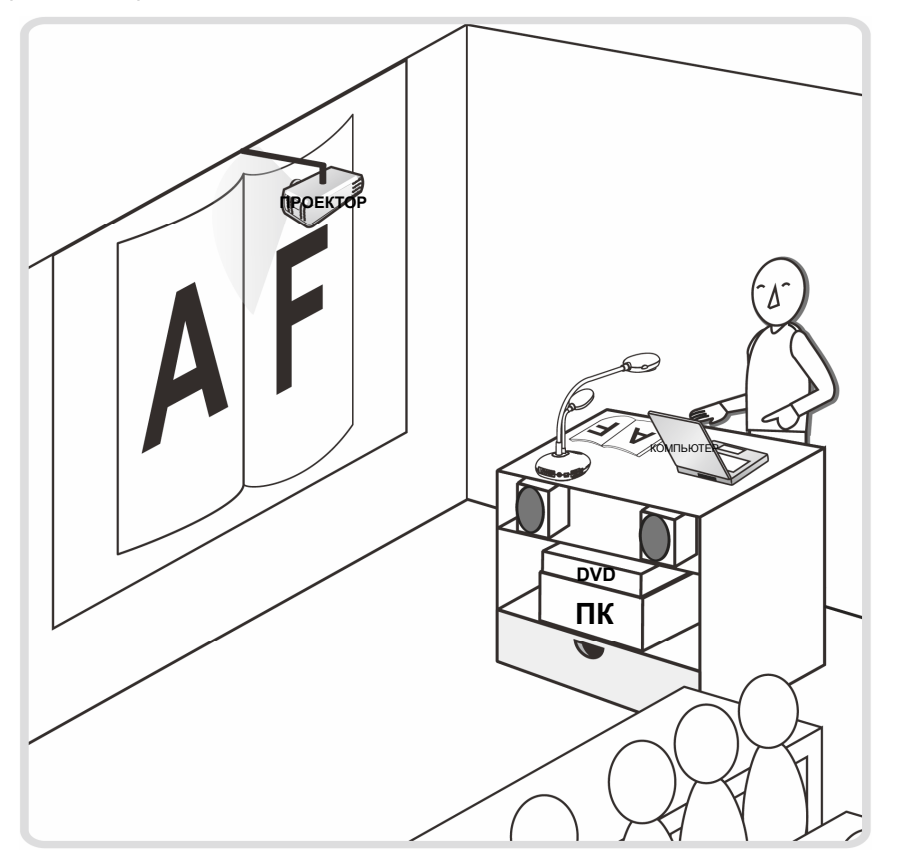

### 1. Начало работы

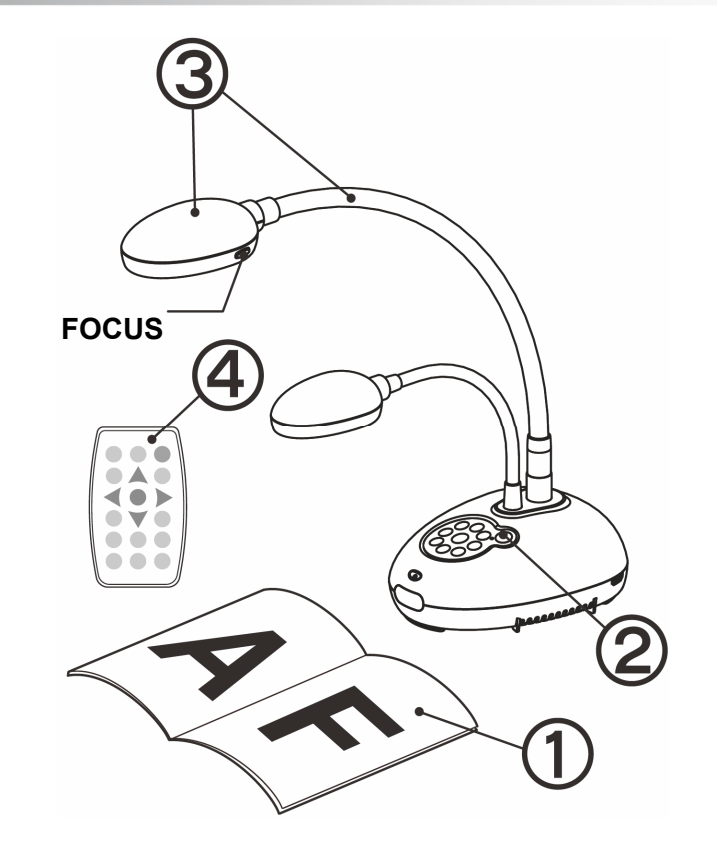

- **Разместите снимаемый объект под камерой.**
- **Включите питание.**
- **Установите шток камеры <sup>и</sup> объектив <sup>в</sup> нужное положение.**
- **Нажмите кнопку [AUTO TUNE] для оптимизации изображения. Теперь вы готовы <sup>к</sup> демонстрации или проведению урока.**
	- **При каждом смещении головки камеры нажмите кнопку [FOCUS] для новой фокусировки объектива.**

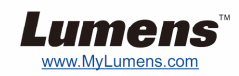

T **Подключите проектор или монитор**

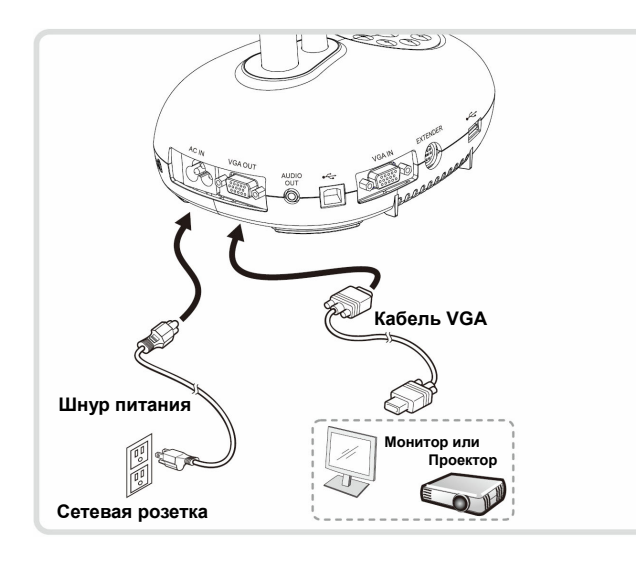

T **Подключите компьютер <sup>и</sup> используйте программы Lumens** 

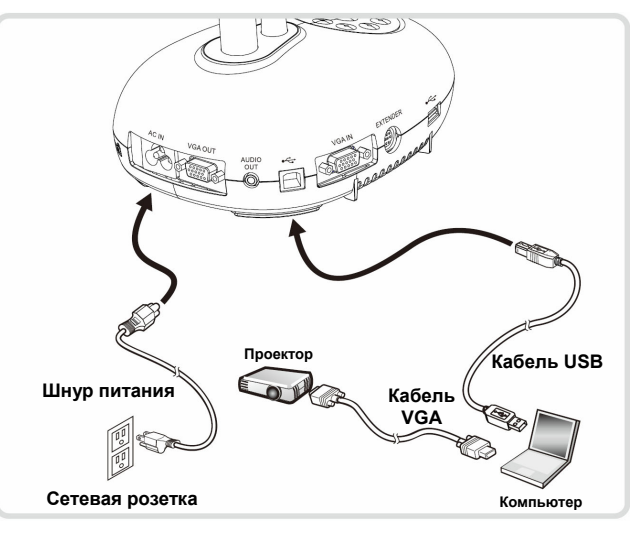

Драйвер <sup>и</sup> программы можно загрузить <sup>с</sup> вебсайта Lumens.

#### T **Подключите <sup>к</sup> телевизору HDTV** T **Подключите компьютер <sup>и</sup>**

T **Подключите совместно компьютер и проектор или монитор**

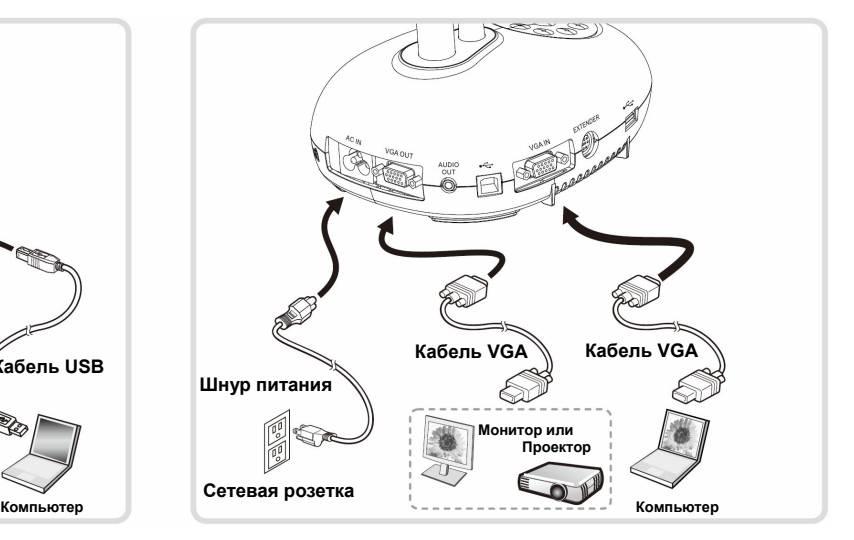

Нажмите кнопку [SOURCE] для переключения источника изображения.

# **флэш-накопитель**

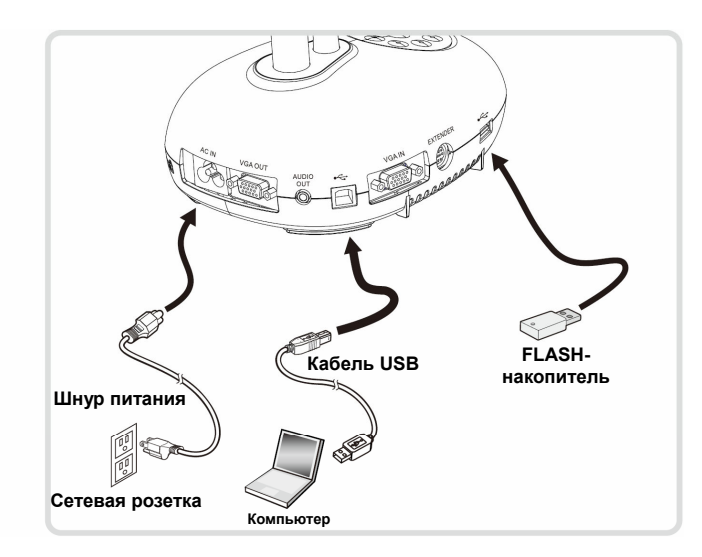

T **Подключите интерактивный экран (IWB)**

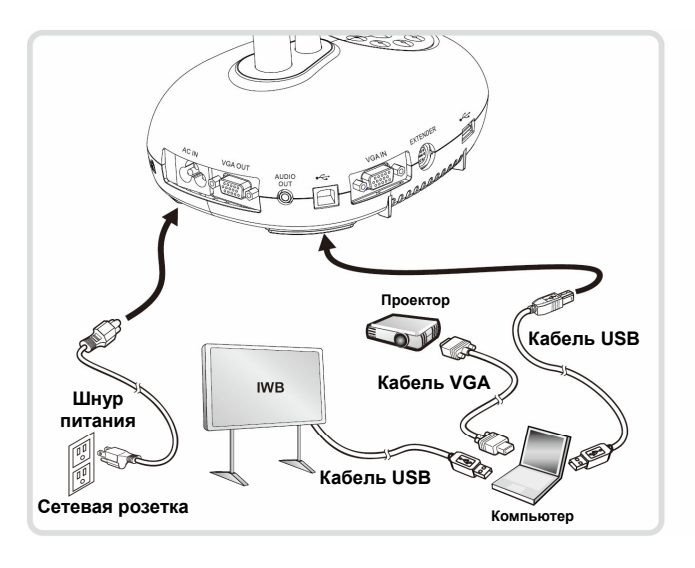

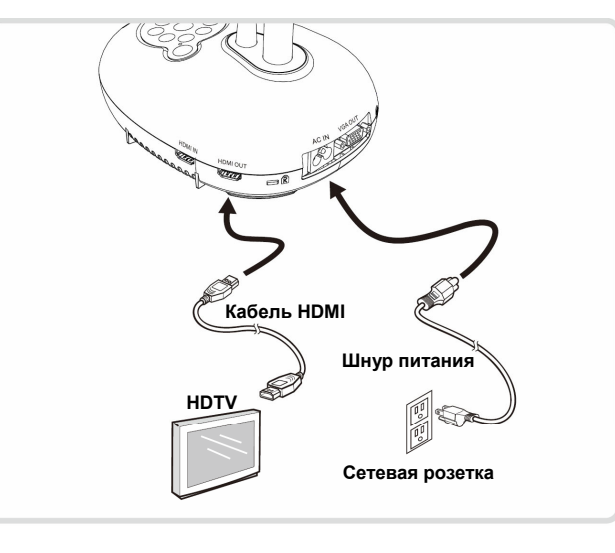